# **NUOVA DISTINTA EFFETTI AUTOMATICA**

L'attivazione delle Distinte automatiche cambia le logiche di funzionamento dell'emissione effetti che, se eseguita in modalità definitiva genera un archivio Distinte dedicato da cui verrà gestita l'evoluzione dello stato dei singoli effetti, come ad esempio la contabilizzazione e l'eventuale rilevazione di insoluti.

Viene introdotto il concetto di "conto transitorio" ossia un conto di appoggio utilizzato in fase di emissione effetti. La movimentazione del conto banca definito come "ordinario" (in cui viene rilevato contabilmente l'accredito o l'addebito) verrà effettuata solo alla data di scadenza e/o valuta, attraverso la "contabilizzazione".

Le registrazioni contabili generate dalla nuova gestione: emissione distinta, contabilizzazione e rilevazioni di eventuali insoluti, sono marcate e non modificabili da revisione primanota. Possono essere eventualmente eliminate solo attraverso la Gestione delle distinte. Per facilitare l'utente in queste operazioni è possibile richiamare il nuovo archivio direttamente da Revisione primanota.

Anche gli effetti riportati in distinta non possono essere più modificati. Solo l'eliminazione della singola distinta consentirà di rimuovere sia la registrazione di emissione e di ripristinare gli effetti come non "emessi".

In questa prima versione la gestione della Distinta automatica è disponibile per le aziende di tipo "Impresa" che gestiscono lo scadenzario a documento. L'attivazione è possibile attraverso la funzione Servizi – Variazioni – Parametri aziendali. Il programma consentirà comunque di completare le emissioni degli effetti ancora in portafoglio ("e") gestite con la gestione precedente.

Al momento non è disponibile per le aziende:

- imprese semplificate per cassa reale
- professioniste
- che gestiscono lo scadenzario a partite

Di seguito viene riportato il flusso operativo relativo alla generazione delle distinte e all'evoluzione dei relativi effetti.

# **FLUSSO OPERATIVO GESTIONE DISTINTE AUTOMATICHE**

# **ATTIVAZIONE NUOVA GESTIONE**

L'attivazione del parametro contabile "Distinte Automatiche", può avvenire:

- in modalità automatica per le aziende create a partire dalla versione 2022A, a condizione che l'azienda gestisca lo scadenzario a documento e NON quello a Partite;
- manualmente da parte dell'utente, per le aziende già esistenti a prima della versione 2020A, attraverso la funzione Servizi – Variazione parametri aziendali e solo se è attivo lo scadenzario a documento e NON quello a Partite.

In questo caso l'utente potrà procedere con le nuove emissioni effetti per i soli effetti ancora da pagare (in stato " " vuoto) e potrà eventualmente concludere l'eventuale emissione "da portafoglio a banca" di effetti emessi con la gestione precedente.

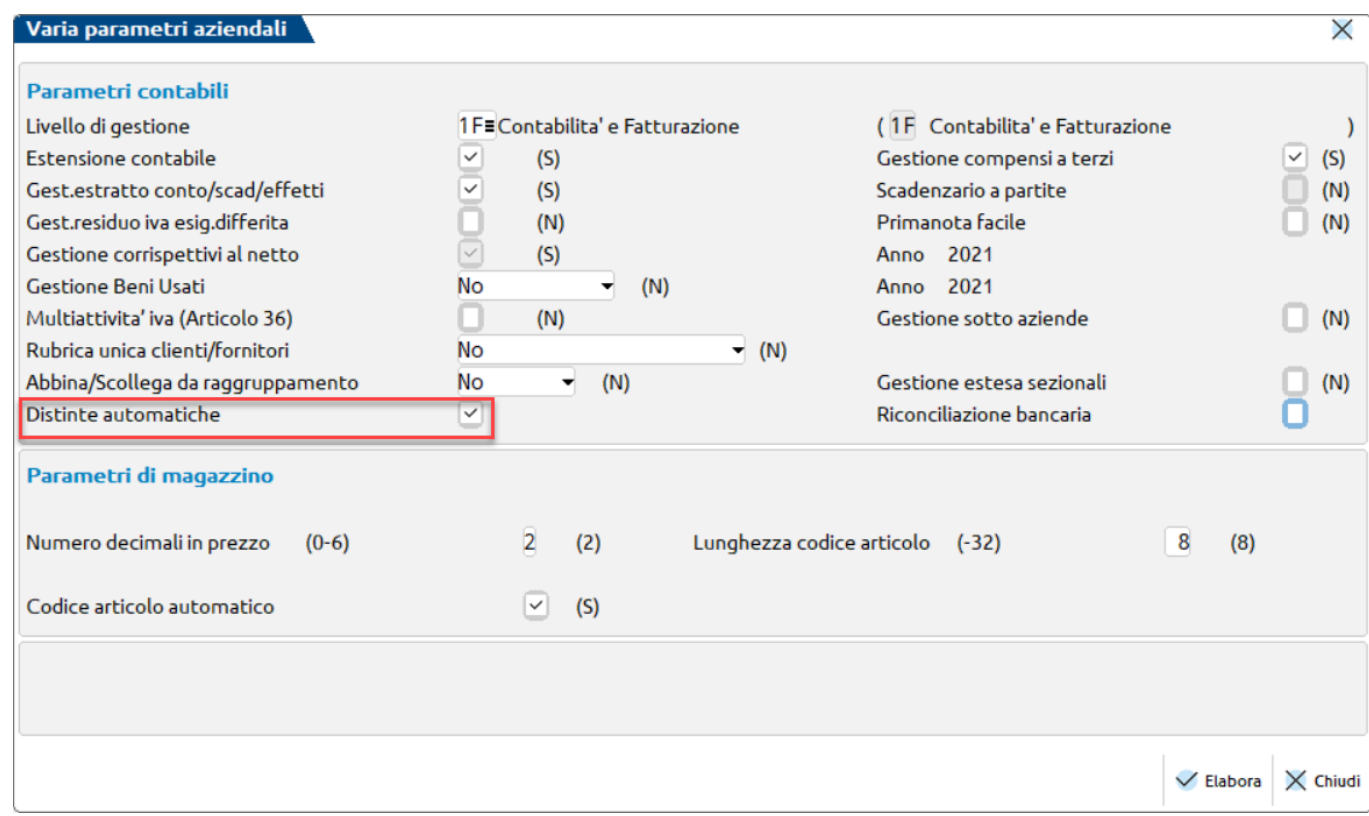

**La gestione può essere disabilitata in un secondo momento sempre attraverso la funzione di Servizio.** Per questa parte si rimanda al paragrafo "DISABILITARE LA GESTIONE DELLE DISTINTE AUTOMATICHE".

# **ANAGRAFICA AZIENDA - DATI AZIENDALI – PARAMETRI CONTABILI – NUMERATORI REGISTRI IVA E DOCUMENTI**

Nella finestra sotto evidenziata sono stati aggiunti due nuovi pulsanti:

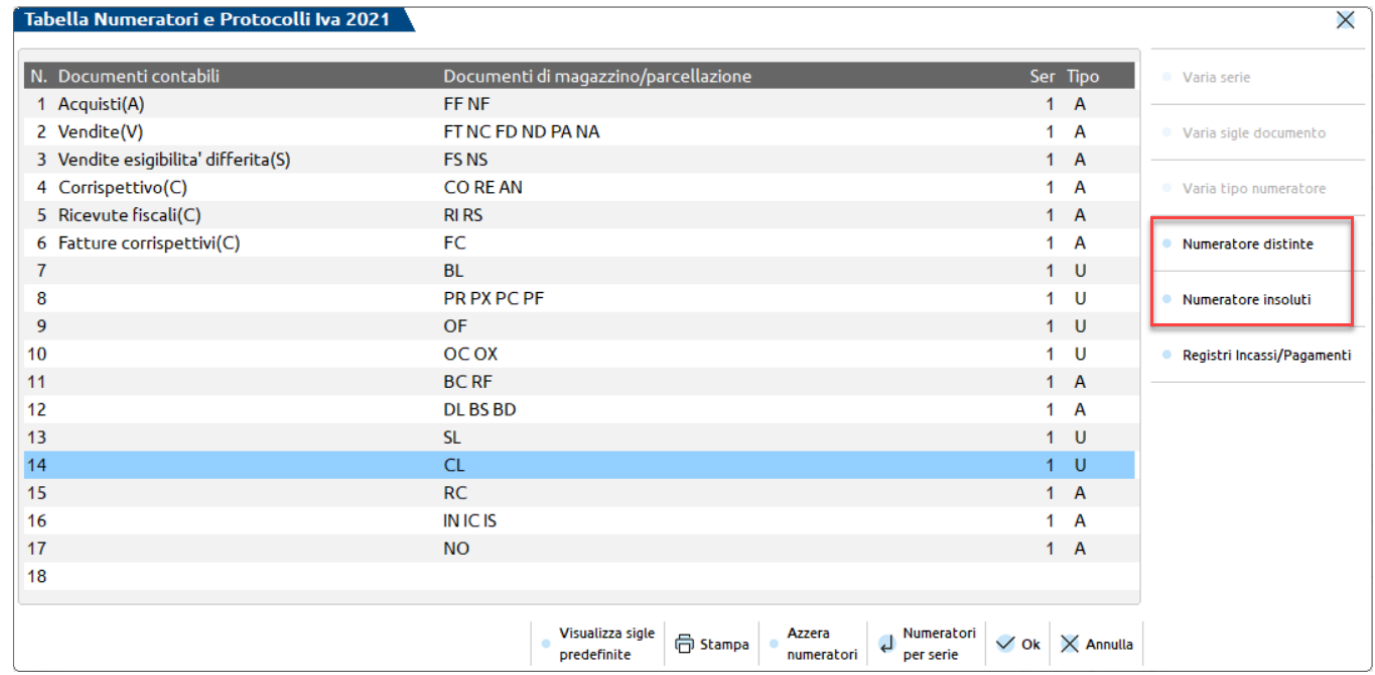

**Numeratore distinte**, richiamabile tramite il pulsante **ShiftF7**, annuale- solare viene incrementato automaticamente dalla funzione di emissione effetti eseguita in definitivo.

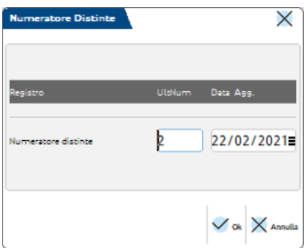

**Numeratore insoluti**, richiamabile attraverso il pulsante **ShiftF8**, annuale-solare, incrementato automaticamente in fase di "Generazione Insoluto", quando si è posizionati nel dettaglio della singola distinta.

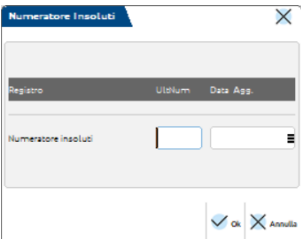

# **CONTABILITA' – BANCHE**

### **MARCATURA DEI CONTI CORRENTI ORDINARI**

Premesso che per poter effettuare l'emissione degli effetti devono essere definite, a priori, le banche aziendali, la gestione delle Distinte richiede anche che vengano identificati i conti correnti "ordinari", ossia quelli in cui viene effettuato il reale "accredito" o '"addebito" degli effetti bancari.

Per fare questo è necessario richiamare la funzione CONTABILITA' – BANCHE, posizionarsi sul singolo conto corrente interessato, premere **F5[Ulteriori dati]** e in corrispondenza del campo "Conto corrente" selezionare l'opzione "c/c ordinario  $(0)$ ".

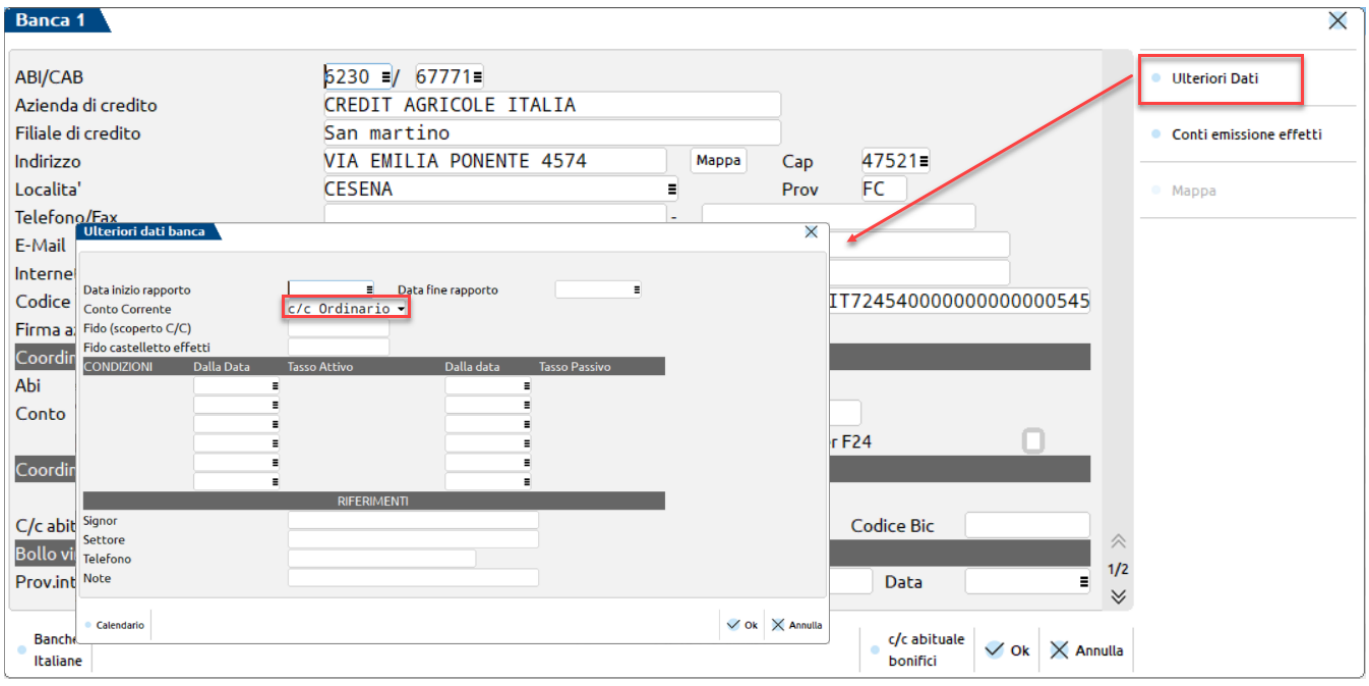

Dopo aver impostato la tipologia del conto è necessario definire, per ogni conto "ordinario", la lista di eventuali "conti transitori e Iban", utilizzati in fase di emissione effetti di tipo "Riba, Mav e Rid". L'associazione può essere effettuata attraverso il pulsante **ShiftF6[Conti emissione effetti]** oppure attraverso una voce di menù dedicata "Contabilità – Tabelle – Conti emissione effetti".

I conti associati possono essere anche conti generici (e quindi non marcati di tipo "B" banca, come ad esempio "Effetti in portafoglio" oppure "Effetti s.b.f.").

La videata che appare è la stessa che viene richiamata anche in "Contabilità – Tabelle – Conti emissione effetti.

#### **Distinta automatica**

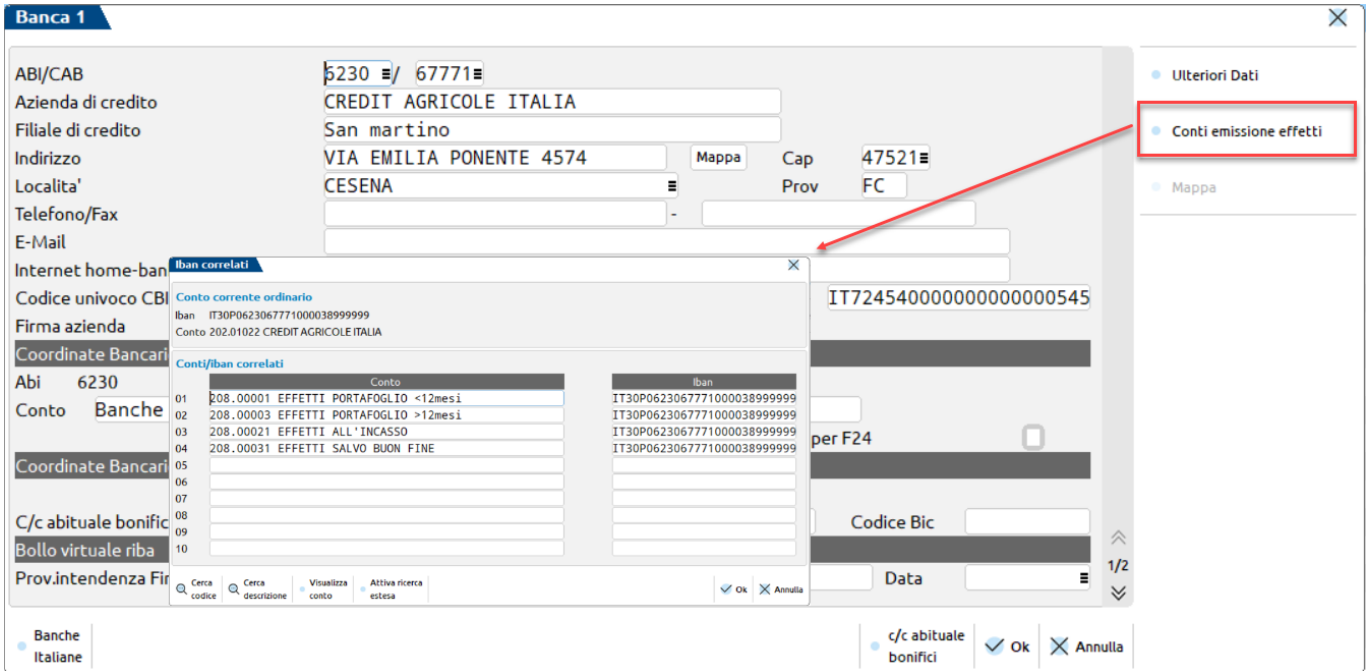

Si ricorda che, per poter effettuare correttamente l'emissione degli effetti è necessario che l'iban associato al conto transitorio abbia lo stesso ABI e CAB del conto ordinario, al fine di poter recuperare alcune informazioni essenziali come ad esempio: il codice CUC, il codice SIA e il campo firma azienda.

# **CONTABILITA' – TABELLE - CONTI EMISSIONE EFFETTI**

Come già accennato nel paragrafo precedente, per poter utilizzare la funzione di emissione effetti, è necessario associare ai conti bancari "ordinari" i relativi "Conti di appoggio" e "Iban". Questi ultimi verranno utilizzati in fase di emissione effetti, generazione della distinta e della relativa registrazione contabile in Primanota. La videata che appare è simile alla seguente:

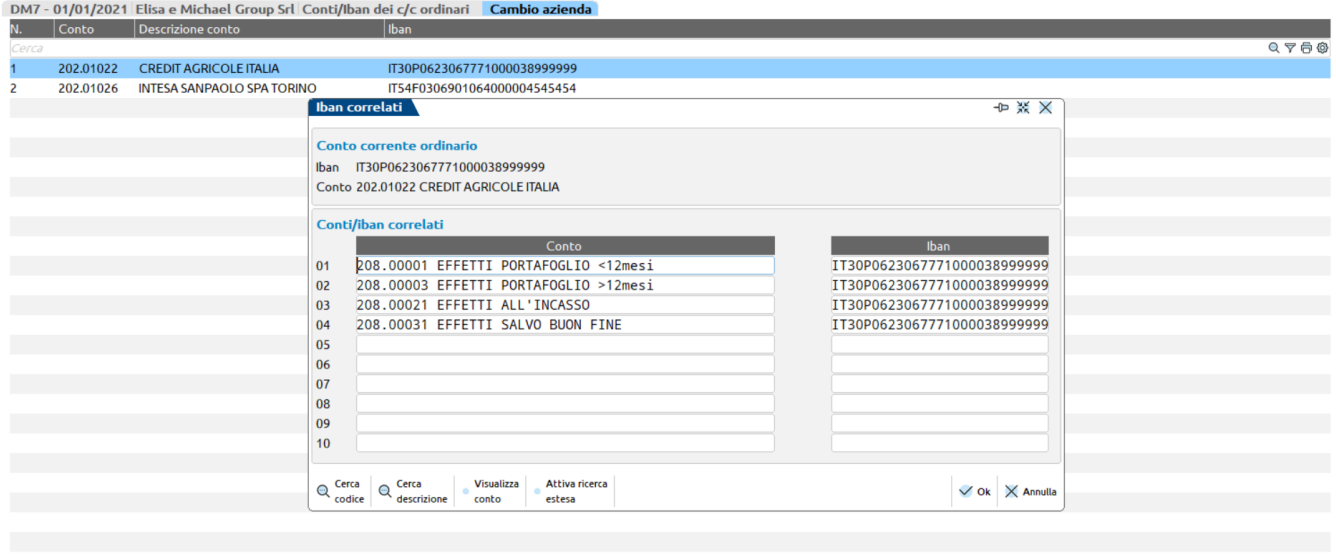

 $\boxed{\mathbb{C}^1_+}$  Nuovo  $\boxed{\widehat{\mathbb{U}}}$  Elimina  $\boxed{\mathcal{A}}$  Revisione  $\times$  Annulla

Il conto visualizzato nella parte superiore è quello definito come "ordinario", è marcato di tipo "Banca" in anagrafica ed è automaticamente associato al relativo Iban. Nella parte sottostante è possibile definire la coppia formata dal "Conto transitorio e Iban".

Il conto transitorio, di tipo Patrimoniale Generico, può essere classificato in "Anagrafica piano dei conti" di tipo banca oppure no, non può essere associato ad un "c/c ordinario" in "Contabilità – Banche", mentre l'iban, inserito manualmente dall'utente, deve avere lo stesso ABI e CAB del conto ordinario, al fine di poter recuperare alcune informazioni essenziali come ad esempio: il codice CUC, il codice sia e il campo firma azienda.

# **CONTABILITA' – INCASSI E PAGAMENTI – GESTIONE EFFETTI - EMISSIONE RIBA\RID\MAV**

Richiamando una di queste funzioni di emissione effetti Riba\Mav o Rid, la finestra che si presenta è simile alla seguente:

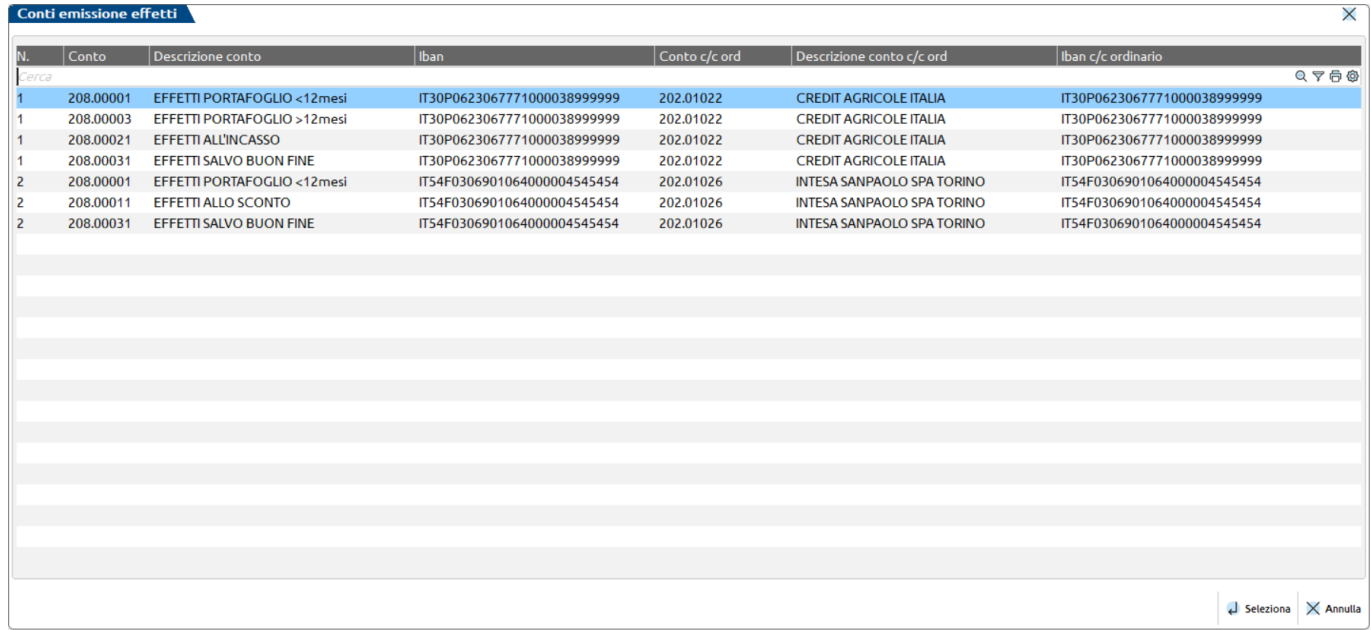

Come prima cosa è necessario selezionare il conto transitorio e il relativo iban che verranno utilizzati per l'emissione degli effetti (distinta cartacea e file da trasmettere alla banca), per la generazione dell'archivio Distinte e per la scrittura contabile in primanota.

Dopo aver confermato la finestra sopra evidenziata si accede alla finestra dedicata all'emissione effetti desiderata.

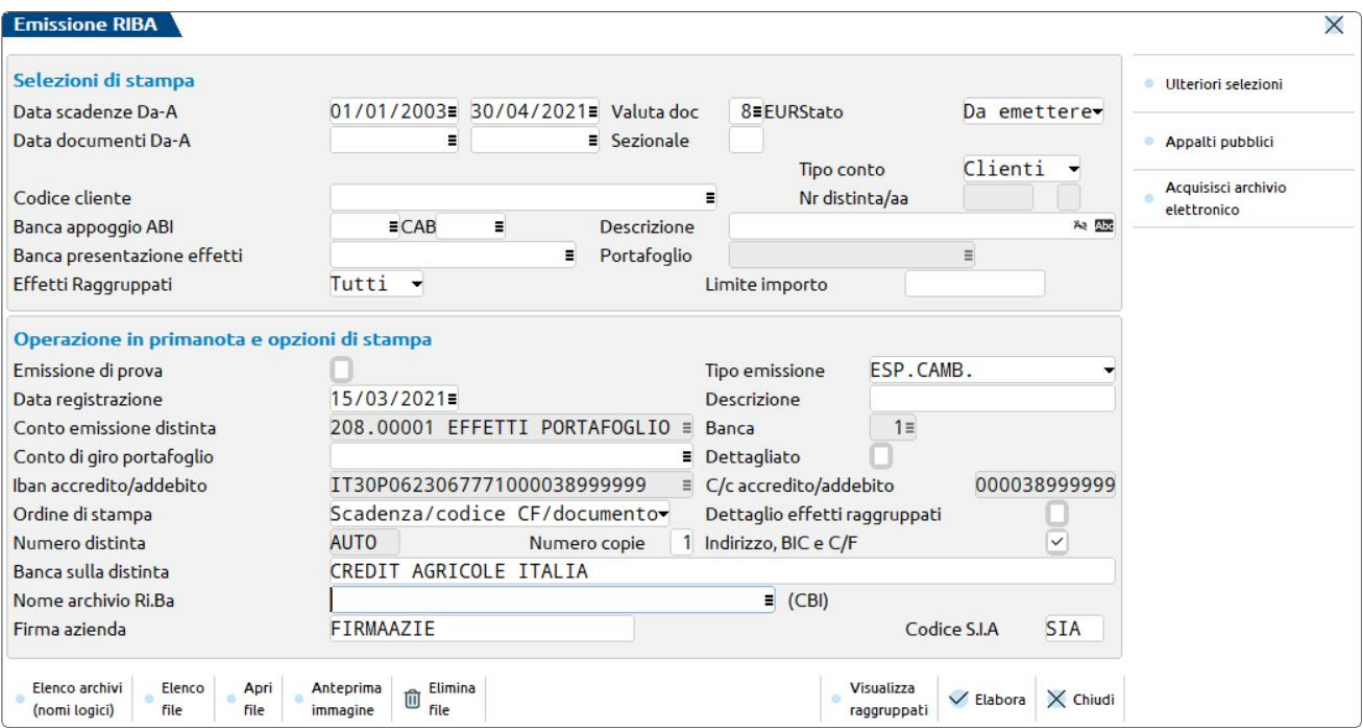

Nella prima parte della videata è possibile effettuare, nel campo "Stato" la selezione delle sole rate che risultano in stato "Da emettere" (non pagati, stato " " vuoto).

L'emissione viene effettuata sempre al conto transitorio e può essere effettuata una sola volta. Le eventuali operazioni di contabilizzazione, che generano lo storno del conto transitorio e l'accredito del conto "banca ordinario" potranno avvenire esclusivamente tramite il programma di Gestione distinte.

Di seguito vengono evidenziati gli ulteriori campi della maschera di emissione.

#### **DATI DI SELEZIONE**

**SCADENZA DALLA DATA –** Data di scadenza dalla quale deve iniziare la selezione.

**SCADENZA ALLA DATA –** Data di scadenza con cui deve terminare la selezione.

**RIFERIMENTO DOCUMENTO DALLA DATA –** Data del documento dalla quale deve iniziare la selezione.

**RIFERIMENTO DOCUMENTO ALLA DATA –** Data del documento con la quale deve terminare la selezione.

**SERIE** – Numero di serie (o sezionale iva) che permette di selezionare gli effetti relativi ai documenti del sezionale impostato.

**VALUTA DOCUMENTO –** Codice della valuta con cui il documento e' stato registrato a cui limitare la selezione. E' attivo il tasto F2 per selezionare la valuta desiderata. Viene proposta la valuta di gestione dell'azienda. Se il campo non viene valorizzato vengono prese in considerazione tutti i documenti. Si ricorda che gli importi degli effetti emessi sono espressi solo in Euro.

**CLIENTE O FORNITORE –** Vengono accettati i seguenti caratteri:

- C = vengono selezionati i soli effetti dei clienti presenti nello scadenzario. Se si inserisce C successivamente il programma richiede anche il parametro di selezione "Solo Effetti Raggruppati (S/N/T)";
- $F =$  vengono selezionati i soli effetti dei fornitori presenti nello scadenzario.

**CODICE DEL CLIENTE / FORNITORE –** Codice del Cliente/Fornitore a cui deve essere limitata la selezione in base all'impostazione del campo precedente..

**BANCA APPOGGIO ABI –** Codice ABI della banca di appoggio relativo alla rata a cui deve essere limitata la stampa. Su tale campo sono attivi i tasti funzione F2 ed F3 che permettono di effettuare la ricerca dei codici:

- **F2** apre la finestra contenete l'INTERO ELENCO DELLE BANCHE disponibili con i vari codici ABI e CAB, denominazione banca, sportello, località, indirizzo, ecc. Per visualizzare i dati quali località, indirizzo, ecc. sono attivi i tasti F7 ed F8, inoltre i tasti SH+F5 e SH+F6 posizionano la barra di selezione rispettivamente ad inizio e fine elenco;
- **F3** apre una maschera contenete alcuni parametri di ricerca che permettono di limitare l'elenco delle banche visualizzate (e dunque dei relativi codici ABI e CAB) in base alle condizioni di ricerca impostate.

**CAB –** Codice CAB alla banca di appoggio relativo alla rata a cui deve essere limitata la stampa.. Anche su tale campo sono attivi i tasti funzione F2 ed F3 che permettono di effettuare la ricerca dei codici. Il funzionamento è analogo a quello del campo precedente.

**DESCRIZ –** Descrizione della Banca d'appoggio memorizzata nel cliente/fornitore a cui deve essere limitata la selezione.

**LIMITE IMPORTO –** Limite importo espresso nella valuta di gestione dell'azienda, fino a cui devono essere selezionati gli effetti. Vengono selezionati gli effetti che, sommati al totale degli effetti precedenti, non superano tale limite. Al termine dell'elaborazione (comunque prima della stampa), tutti gli effetti in archivio vengono presentati in un elenco a video. Questi risulteranno selezionati o esclusi (E) in base al limite importo che è stato inserito in questo campo. Sarà possibile comunque apportare modifiche alla lista così ottenuta.

**BANCA DI PRESENTAZIONE EFFETTI –** Codice della Banca di presentazione effetti memorizzata nelle condizioni commerciali dei Cli/For o sulle singole rate dello scadenzario (ulteriori dati campo "Presso") a cui limitare la selezione.

*NOTA BENE: il codice immesso sulle rate ha priorità rispetto a quello di anagrafica.*

**SOLO EFFETTI RAGGRUPPATI (S/N/T) –** Questo campo viene richiesto solo se si il campo "Cli/For" è stato impostato a "C". Vengono accettati i seguenti caratteri:

 $T =$  tutti:

S = solo gli effetti dei clienti che nelle condizioni commerciali dell'anagrafica hanno il relativo campo impostato a "S";

N = solo gli effetti dei clienti che nelle condizioni commerciali dell'anagrafica hanno il relativo campo impostato a "N";

**BANCA D'APPOGGIO DEL CLIENTE –** Descrizione della Banca d'appoggio memorizzata nell'anagrafica del cliente/fornitore a cui deve essere limitata la selezione.

#### **OPERAZIONI IN PRIMANOTA E STAMPA**

Nella seconda parte della videata, vengono invece richieste le informazioni necessarie per:

- la creazione della distinta (sia quella cartacea, che quella relativa al nuovo archivio "dedicato"),
- la generazione del file da trasmettere alla banca
- la generazione della registrazione contabile.

**L'emissione di prova** non genera alcun file, può essere ripetuta più volte, non crea alcuna registrazione di primanota e non crea l'archivio delle distinte.

### **L'emissione definitiva**:

- effettua la creazione di una distinta dedicata in gestione (numerata automaticamente incrementando il relativo numeratore)
- genera una o più scritture contabili di emissione distinta con gli stessi riferimenti (la causale utilizzata è ED, il numero e la data identificano il numero della distinta e la data di emissione). Le registrazioni contabili sono marcate con la sigla "**EdAUT**", non sono modificabili e/o cancellabile da Revisione primanota. In revisione primanota è disponibile il pulsante **"Gestione distinte[Ctrl+Alt+F5]"** che consente di richiamare velocemente la distinta relativa alla registrazione "ED" su cui si è posizionati.

Ogni registrazione contabile è collegata alla distinta di origine e in particolare ai singoli effetti facenti parte della distinta.

Attraverso il campo **"TIPO EMISS.EFFETTO"** viene attribuita la lettera che identifica il tipo di emissione assegnato alla distinta (in corrispondenza del campo "Emissione") e dei relativi effetti. Può assumere uno dei seguenti valori:

- " $e$ " = effetti a portafoglio;
- "E" = Esposizione cambiaria;<br>"P" = Pagato
- Pagato

Indipendentemente dall'opzione scelta, l'emissione verrà sempre effettuata una sola volta e sul conto transitorio selezionato in fase di ingresso nella funzione.

I campi **Conto per emissione distinta, Iban e C/c di accredito (o addebito in caso di bonifici)** non possono essere modificati. Vengono assunti automaticamente i valori selezionati nella finestra che precede quella di emissione dell'effetto.

Il campo Banca viene valorizzato automaticamente con il numero banca definito nel conto corrente ordinario di riferimento, definito in Contabilità – Banche.

Il campo "**Numero distinta**" riporta la dicitura "**auto**" perché la numerazione avviene automaticamente incrementando il valore definito all'interno del relativo archivio **ANAGRAFICA AZIENDA - DATI AZIENDALI – PARAMETRI CONTABILI – NUMERATORI REGISTRI IVA E DOCUMENTI**.

Il progressivo attribuito alla Distinta viene riportato nella finestra "Ulteriori Dati" dello scadenzario come "Protocollo distinta effetti".

I campi "Firma azienda " e "Sia" vengono sempre prelevati dal conto ordinario di riferimento, se non trovati possono essere inseriti manualmente dall'utente.

# **GENERAZIONE DEL FILE DA TRASMETTERE ALLA BANCA**

Il campo **"Nome archivio"** non è obbligatorio. Il programma crea il file relativo all'emissione della distinta solo se questa è stata effettuata in modalità definitiva. Una copia viene sempre salvata in una cartella "server" dell'installazione e disponibile per essere copiata in locale in qualsiasi momento attraverso il pulsante **Acquisisci archivio elettronico[F4]** oppure dal dettaglio della distinta di riferimento.

Se in questo campo non viene specificato alcun percorso il programma creerà il file anche in una cartella del client da cui si sta effettuando l'emissione.

La struttura dei della cartella è la seguente:

- c:\effetti[anno\_reg]\txt[siglaz]\ per gli effetti creati in formato txt
- c:\effetti[anno\_reg]\xml[siglaz]\ per gli effetti creati in formato xml.

# **CONTABILITA' – INCASSI E PAGAMENTI – GESTIONE EFFETTI - EMISSIONE BONIFICI ELETTRONICI**

La funzione di emissione bonifici elettronici si differenzia, rispetto alle precedenti emissioni, nella richiesta e nell'utilizzo del conto di emissione. In questo caso si utilizza il conto banca "ordinario" definito direttamente in tabella Banche. Non è infatti necessario l'utilizzo di un conto transitorio che movimenti il portafoglio effetti. In questo caso, nella gestione di questo tipo di distinte sono inibite le funzioni di contabilizzazione e di generazione insoluto.

# **ARCHIVIO GESTIONE DISTINTE**

L'archivio delle Distinte viene creato automaticamente dall'emissione effetti in modalità definitiva. Riporta al proprio interno tutte le informazioni definite in fase di emissione: la tipologia dell'effetto, l'anno e il numero assegnato automaticamente alla distinta, il conto e l'iban selezionato in fase di emissione, la data di emissione e il massimo dettaglio degli effetti in essa contenuti, evidenziando quelli emessi in modalità raggruppata e non.

Solo eliminando la distinta verranno eliminate le relative registrazioni contabili di emessa distinta "ED" e verranno rispristinate le relative scadenze come "non emesse".

La videata che si presenta richiamando la funzione è simile alla seguente:

#### **FINESTRA ELENCO TESTATE DISTINTE**

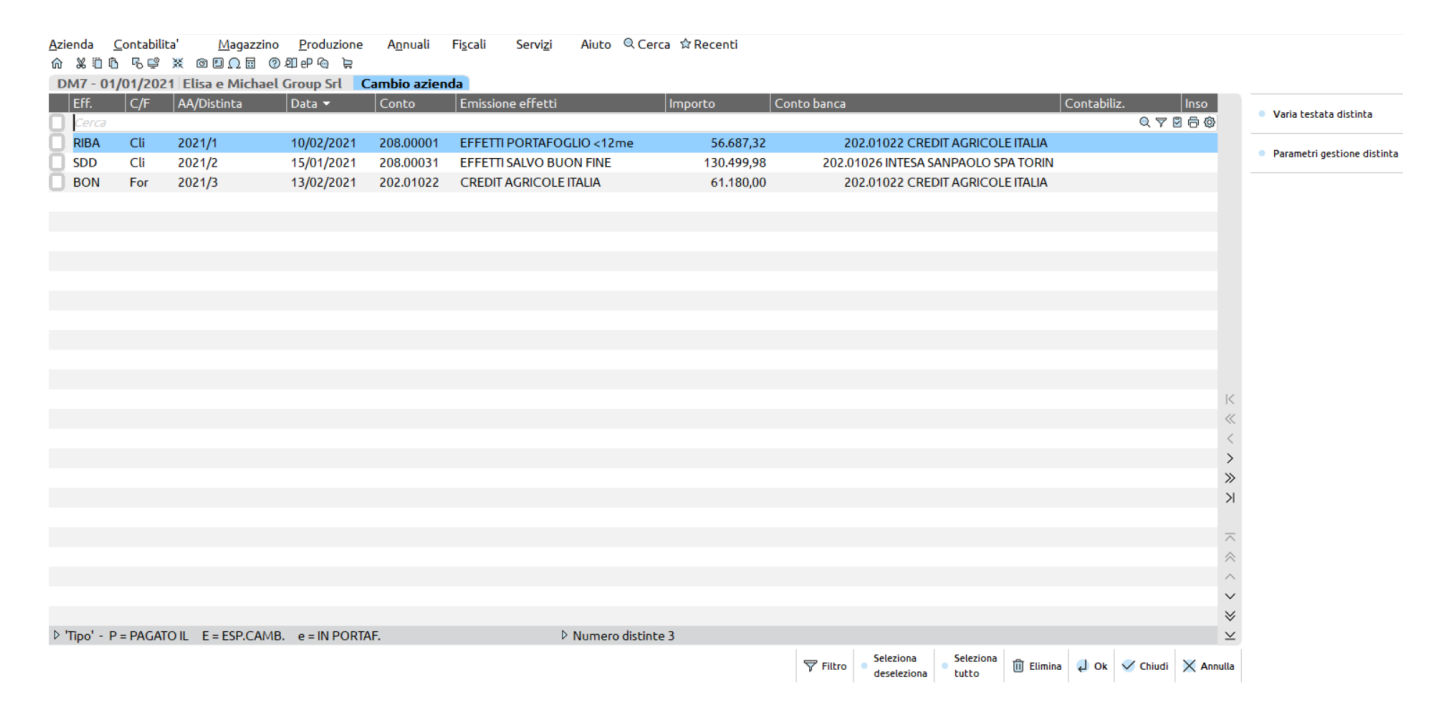

#### E' attivo il pulsante **Filtro[ShiftF5]**

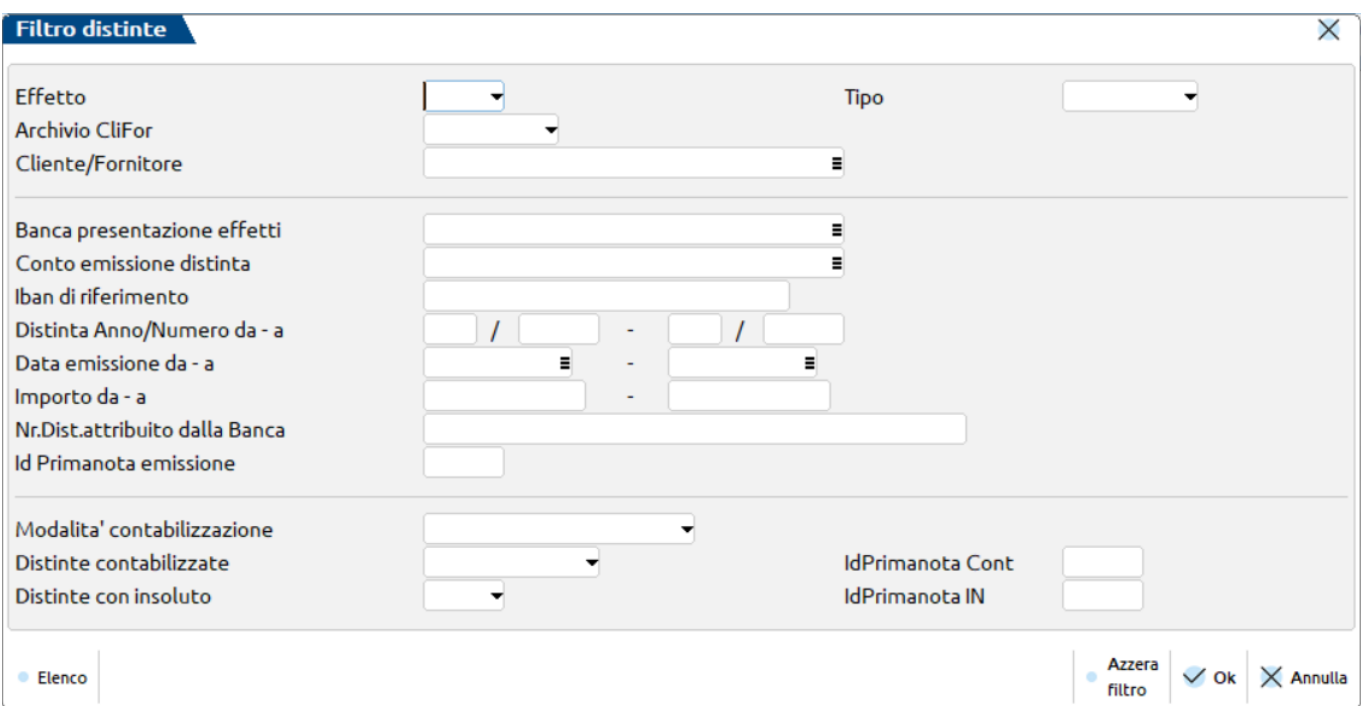

Premendo il pulsante **Varia testata distinta[F5]** appare la seguente videata:

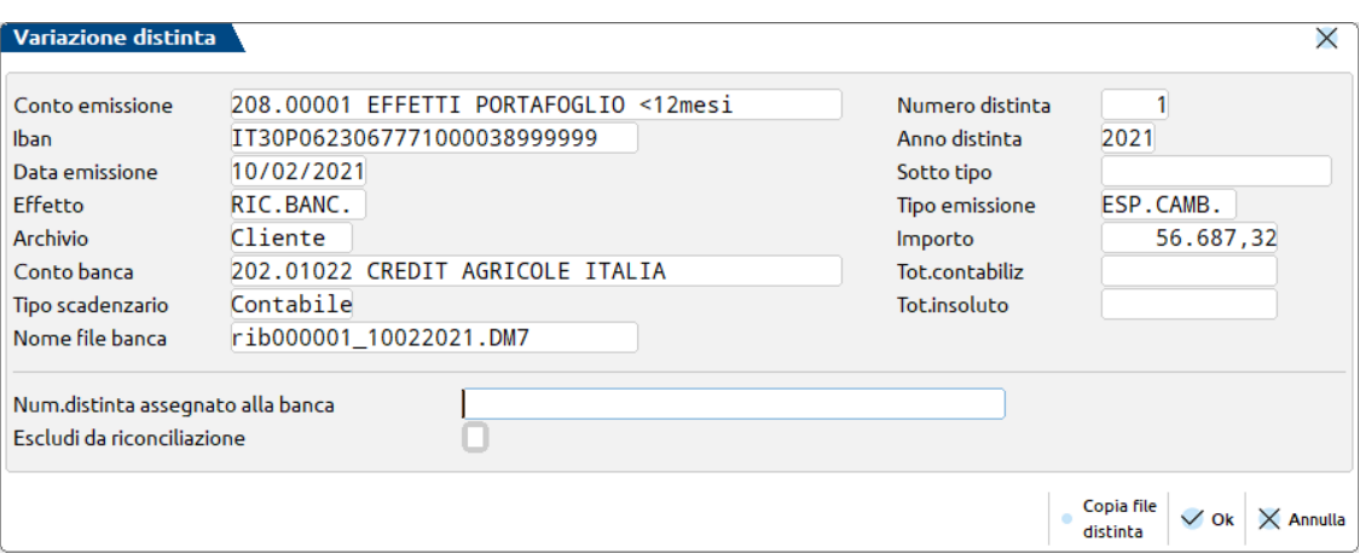

All'interno di questa maschera è possibile indicare il numero della distinta con cui la banca identifica, nella propria gestione, la distinta trasmessa.

E' possibile escludere la distinta in oggetto da un'eventuale riconciliazione (se gestita).

Consente inoltre, tramite il pulsante **Copia file distinta[F11]** di effettuare la copia del file, generato durante l'emissione effetti e salvato in una cartella del server, in una cartella locale predefinita.

Tramite il pulsante **Parametri gestione distinta[F7]** il programma consente di definire i Parametri generali oppure i parametri per la generazione degli Insoluti.

I **Parametri generali** consentono di definire la modalità con cui si intende gestire l'emissione degli effetti.

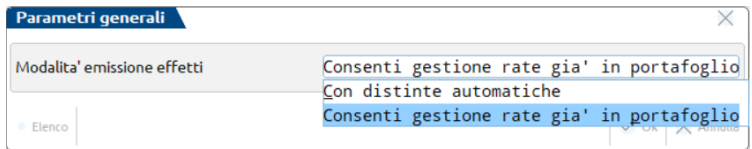

Le opzioni sono le seguenti:

- **Con gestione distinte automatiche**. Questa è la modalità propositiva per le aziende di nuova creazione, consente di procedere direttamente con la nuova emissione effetti e la creazione automatica dell'archivio distinte. Vengono presi in considerazione i soli effetti in stato "da emettere" (da pagare in stato " " vuoto).
- **Consenti gestione rate già in portafoglio**. Questa opzione deve essere scelta dalle aziende che hanno attivato le "distinte automatiche" in un secondo momento, ma che hanno ancora in essere degli effetti emessi precedentemente "a portafoglio". Ogni volta che verrà richiamata la funzione di emissione effetti, il programma richiederà la modalità operativa da utilizzare: quella precedente o quella nuova.

I **Parametri insoluti** consentono di definire le modalità "abituali" propositive per la rilevazione degli insoluti, sia per quanto riguarda la generazione della primanota, sia per l'aggiornamento dello scadenzario. Sarà sempre possibile variare i parametri all'interno dei ogni singola distinta.

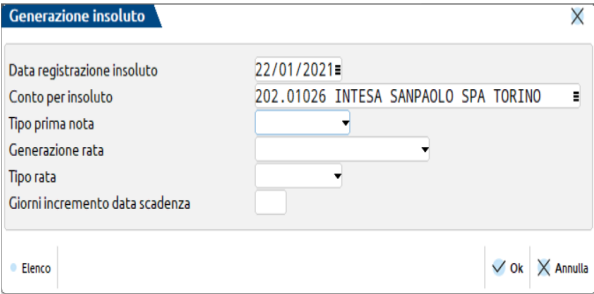

Per ulteriori chiarimenti si rimanda al paragrafo **"GENERAZIONE INSOLUTO".**

## **FINESTRA ELENCO DETTAGLIO DISTINTA**

Entrando nel dettaglio della singola distinta, tramite il pulsante Invio, viene visualizzata una videata simile alla seguente:

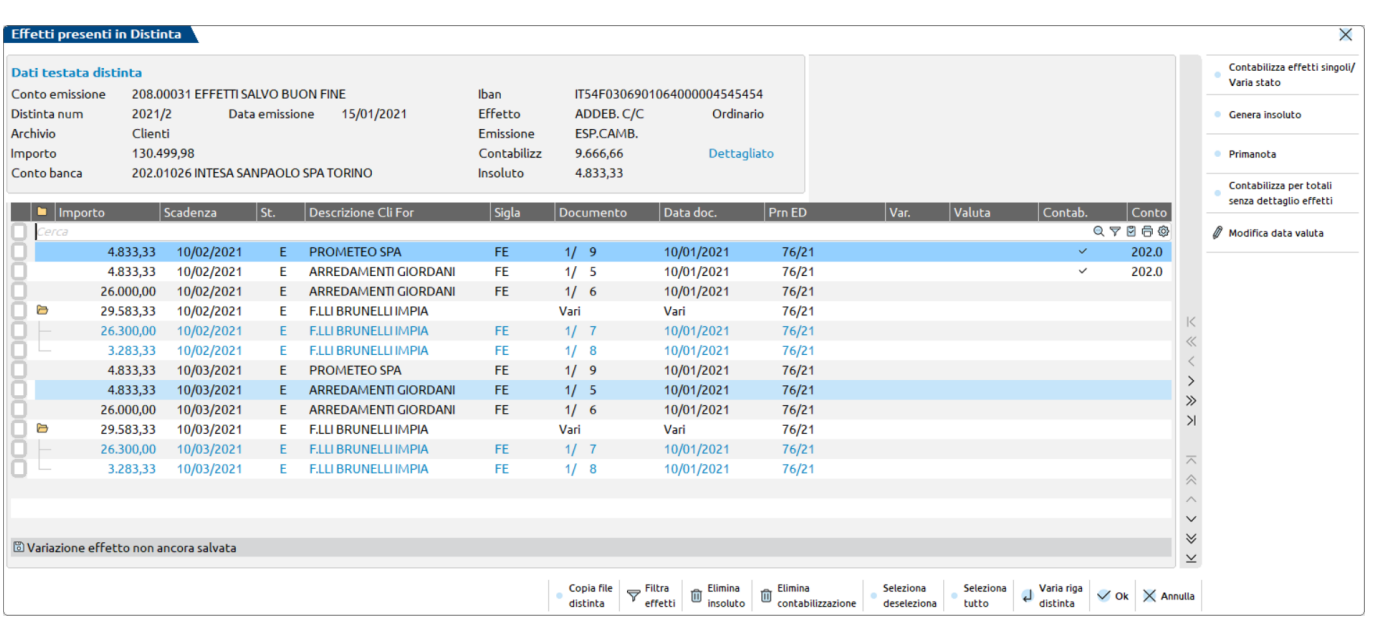

#### **DATI DI TESTATA**

Questa sezione contiene tutte le informazioni definite in fase di creazione della distinta:

**CONTO EMISSONE e IBAN -** identificano il conto e l'iban utilizzati in fase di emissione

**DISTINTA NUMERO – DEL -** rappresentano l'Anno/Numero della distinta e la data in cui questa è stata generata.

**EFFETTO - RELATIVA TIPOLOGIA -** identificano l'effetto (Riba, MAV, Rid, Bonifico) che ha dato origine alla distinta e solo per Rid e Bonifici viene specificata anche la particolarità di emissione.

**ARCHIVIO -** indica l'archivio movimentato, Clienti o Fornitori.

**EMISSIONE –** corrisponde al tipo di emissione assegnato dall'utente in emissione effetti.

**IMPORTO –** Importo totale della distinta**.**

**CONTABILIZZAZIONE IMPORTO E MODALITA' –** Viene evidenziato l'importo totale delle scadenze che sono state contabilizzate e la modalità di contabilizzazione (Dettagliato oppure NoDett.Effetti).

**CONTO BANCA –** Conto banca ordinario

**INSOLUTO –** Importo totale degli effetti insoluti.

#### **DETTAGLIO EFFETTI IN DISTINTA**

In questa sezione vengono riepilogati gli effetti che sono stati riportati in distinta.

#### PARTICOLARITA' EFFETTI RAGGRUPPATI

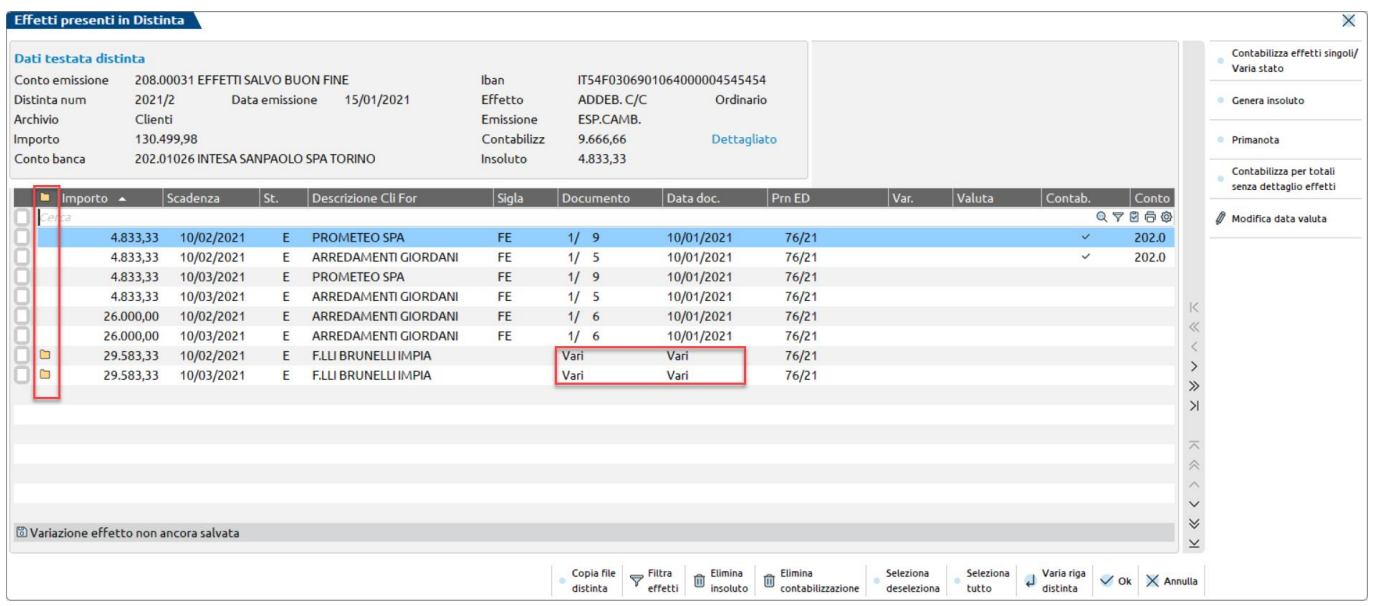

L'icona che precede il campo "Importo" identifica un effetto "raggruppato", che contiene al proprio interno più effetti intestati allo stesso cliente e aventi la stessa data di scadenza. Questo è possibile se nell'anagrafica del cliente, in **Condizioni e automatismi – Condizioni di pagamento,** prima di lanciare la funzione di emissione effettuare l'emissione effetti è stato impostato a "Sì" il campo "Raggruppamento effetti". In questo caso, in corrispondenza delle colonne "Documento" e "Data doc." viene riportata la sigla "Vari".

Posizionandosi sull'icona singola e cliccando due volte verrà visualizzato il massimo dettaglio degli effetti. Se invece si eseguo un singolo click sull'intestazione della colonna, verranno visualizzati i dettagli di tutti gli effetti raggruppati.

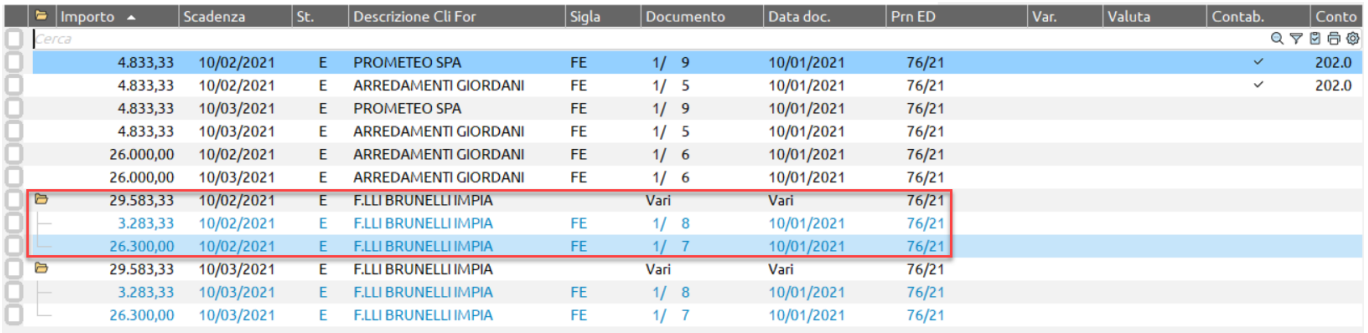

Selezionando l'effetto raggruppato generico oppure uno degli effetti dettagliati (compresi in un raggruppamento) per rilevarne la contabilizzazione e/o un insoluto, verranno automaticamente selezionati tutti quelli appartenenti al raggruppamento stesso.

#### **REGISTRAZIONE DI EMISSIONE DISTINTA**

L'emissione degli effetti in definitivo genera le distinte e le relative registrazioni contabili di **emessa distinta**. In corrispondenza della colonna **PrnED**, accanto ad ogni effetto viene riportato l'identificativo della registrazione contabile in cui l'effetto è stato incluso. Non tutti gli effetti potrebbero essere inclusi nella stessa registrazione. Se la distinta avesse un numero "corposo" di effetti, questi sarebbero distribuiti su più registrazioni contabili.

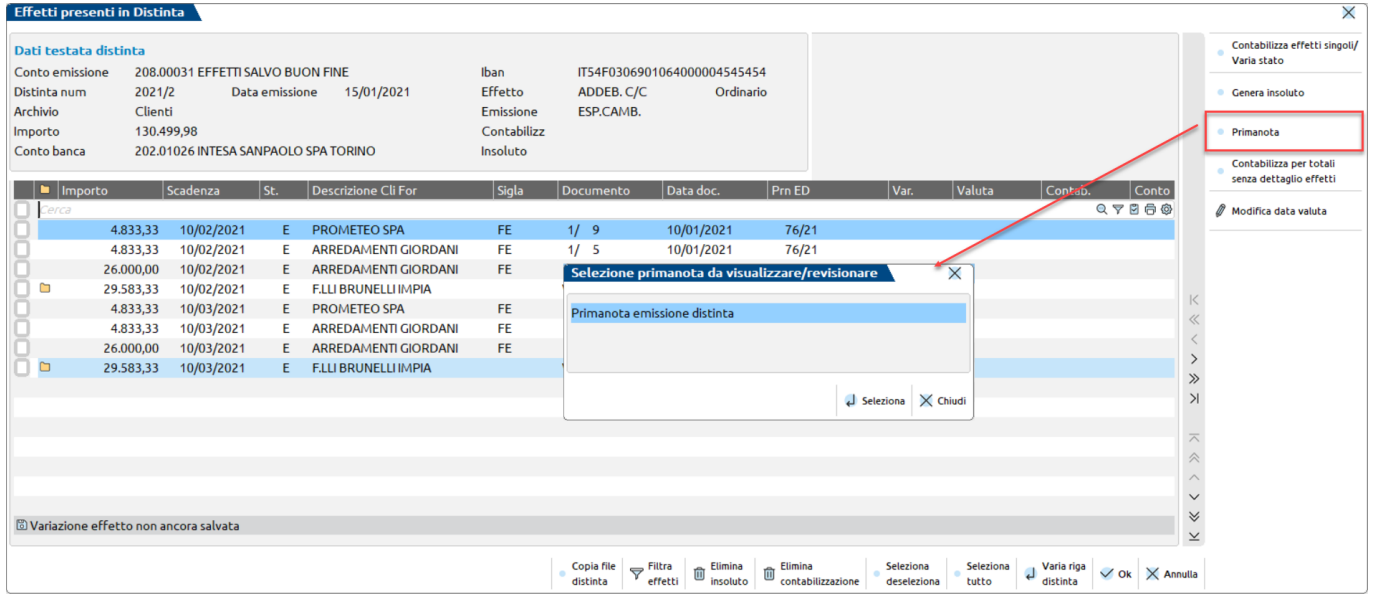

Per visualizzare la relativa registrazione di emessa distinta è sufficiente posizionare il cursore sull'effetto desiderato, premere il pulsante **Primanota[F8]** e selezionare "Primanota emissione distinta".

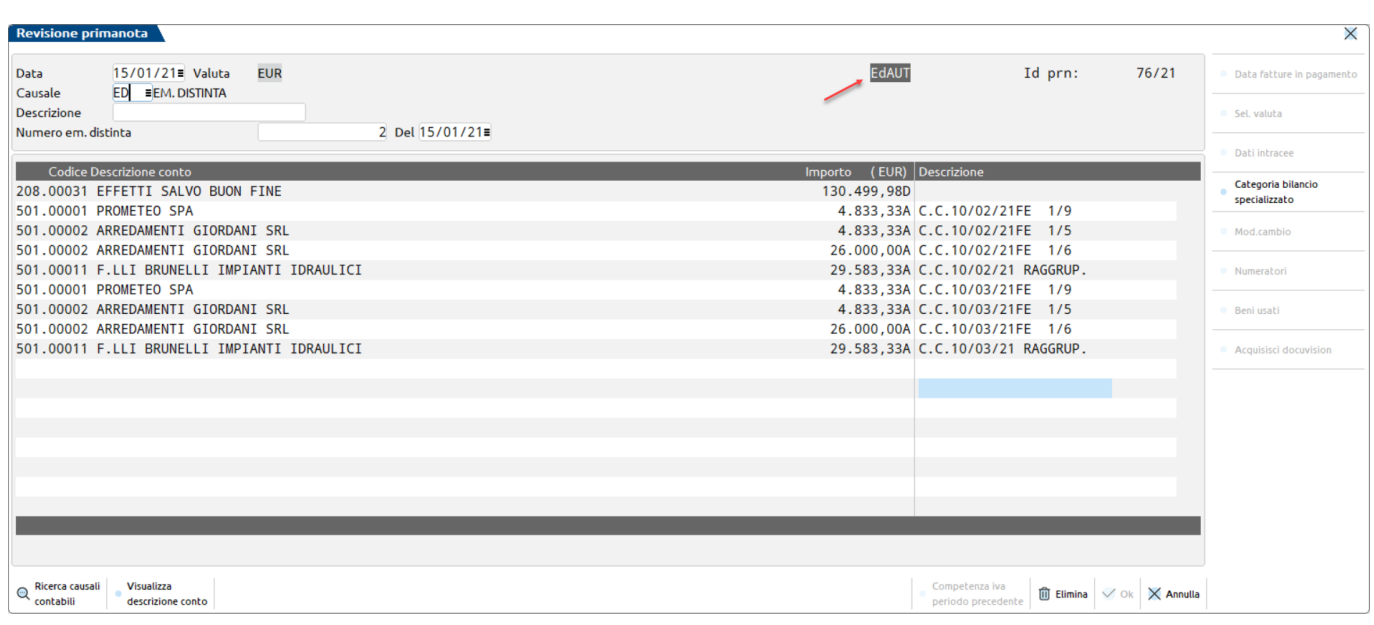

Oltre a generare le eventuali registrazioni di primanota, sono state marcate come "non modificabili" anche le singole rate di scadenzario presenti in distinta.

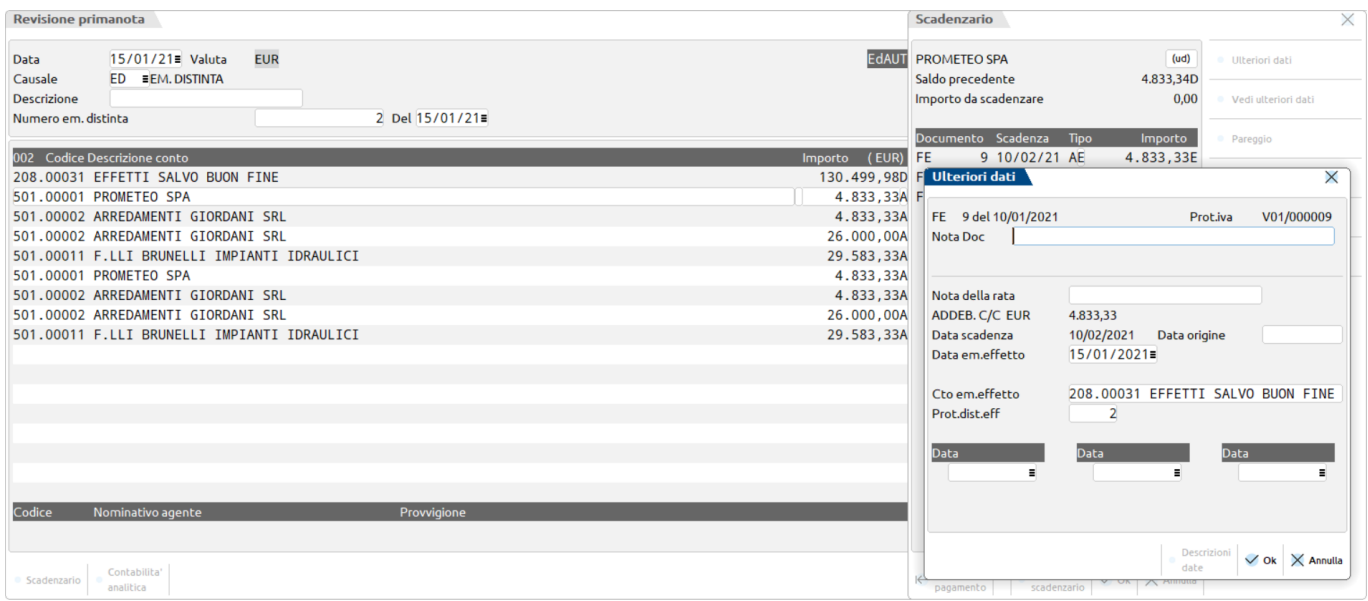

Le registrazioni contabili relative all'emissione distinta possono essere eliminate solo eliminando l'intera distinta. La distinta è eliminabile solo se non sono presenti operazioni di contabilizzazione e/o insoluto relative agli effetti che la compongono.

Nel momento in cui vengono eliminate le distinte, automaticamente anche i relativi effetti vengono ripristinati come "non emessi".

#### **CONTABILIZZAZIONE**

Attraverso la funzione di contabilizzazione viene effettuato lo storno del conto di "transito" utilizzato in emissione effetti e accreditato, alla data valuta/data scadenza (o data specifica) il relativo conto banca "ordinario" di riferimento.

La contabilizzazione può avvenire in due diverse modalità: "Dettagliata per effetti singoli" oppure "Per totali senza dettaglio effetti". **L'utilizzo di una modalità marca la distinta e inibisce, da quel momento, l'altra modalità di contabilizzazione.**

*CONTABILIZZAZIONE CON DETTAGLIO EFFETTI*

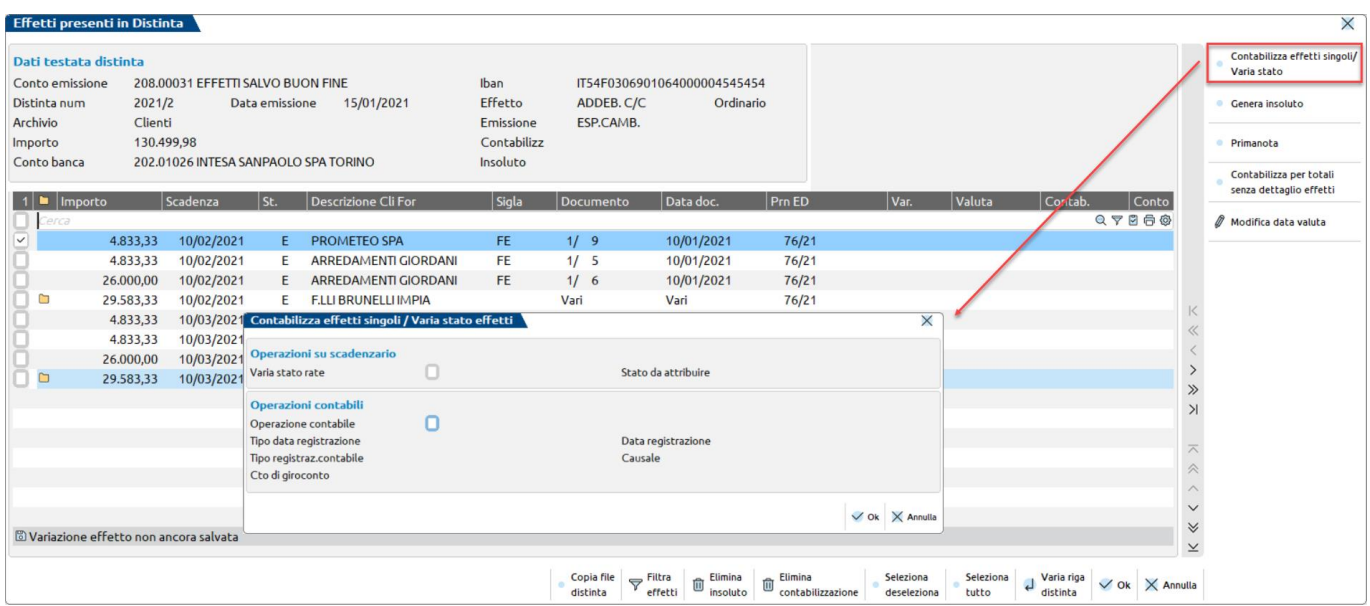

La contabilizzazione per effetti singoli prevede che gli effetti siano prima selezionati e poi venga premuto il pulsante **Contabilizza effetti Singoli/Varia stato[F6]**.

La finestra che appare consente di variare lo stato degli effetti selezionati (operazione facoltativa); questa variazione non ha alcun effetto a livello contabile.

Consente inoltre di generare la contabilizzazione in primanota. Dopo aver inserito la spunta sul campo "Operazione contabile" è possibile definire in che modo generare l'operazione di primanota.

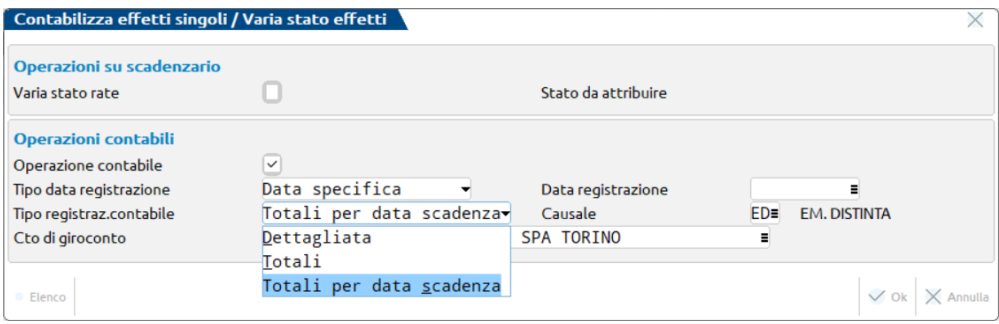

**TIPO DATA REGISTRAZIONE -** se viene selezionata "**Data specifica**" è necessario specificare la data in cui verrà generata la primanota. Il programma verifica, attraverso un messaggio bloccante, che la data specificata sia uguale o maggiore alla data di scadenza degli effetti selezionati.

In questo caso come **TIPO REGISTRAZIONE** sono ammessi i valori sotto riportati.

• **Dettagliata:** il programma crea tendenzialmente una registrazione unica contenente il dettaglio degli effetti selezionati. Nel caso in cui le righe eccedano i valori massimi consentiti per singola registrazione, verranno generate più registrazioni.

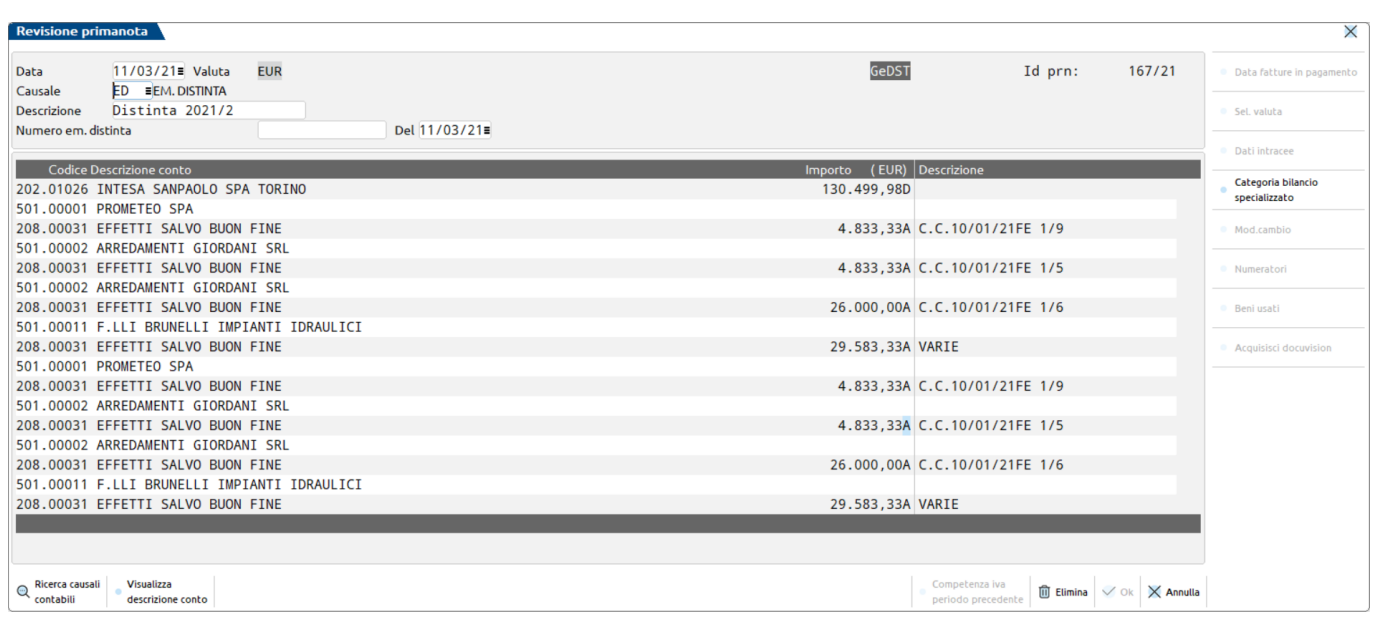

• **Totali:** il programma genera, alla data specificata, un'operazione che storna il conto di transito e accredita il conto banca ordinario per un importo pari alla somma degli effetti selezionati.

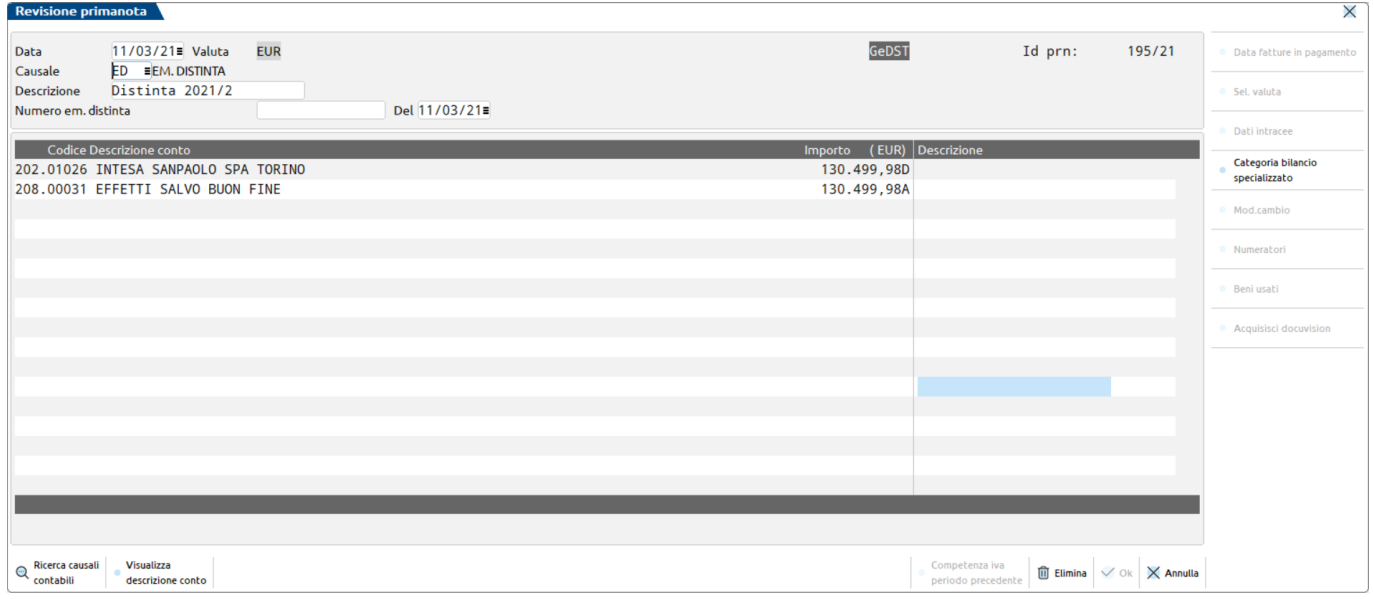

• **Totali per scadenza:** il programma genera tante registrazioni, per totali, per quante sono le varie date di scadenza degli effetti.

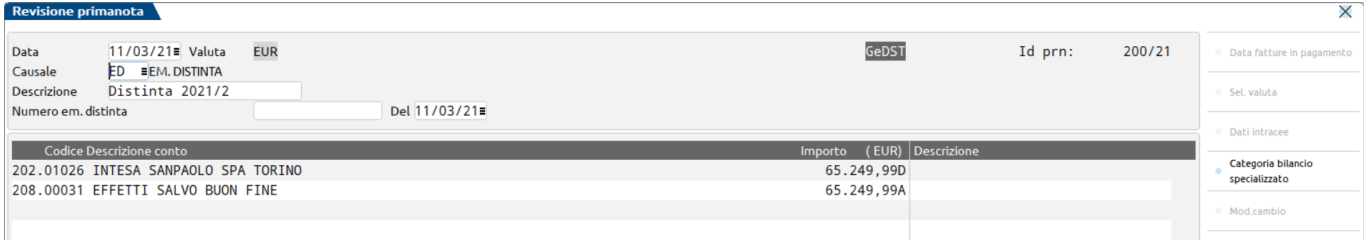

#### **Distinta automatica**

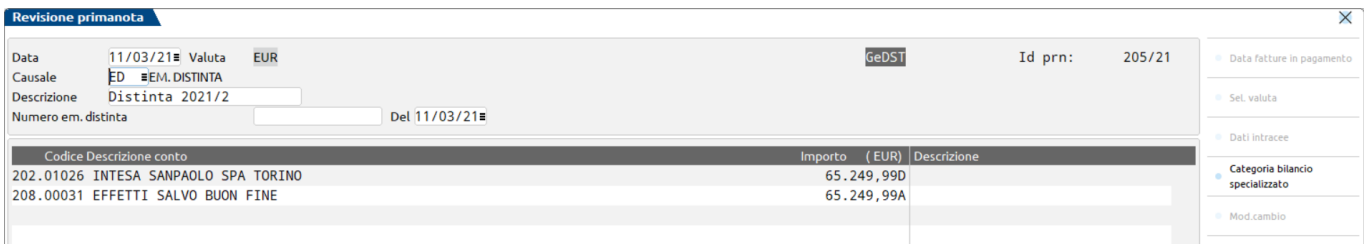

In tutti i casi sopra evidenziati l'utente dovrà aver cura di effettuare una corretta selezione degli effetti, per data, prima di procedere con la generazione delle operazioni di contabilizzazione. La causale per la contabilizzazione "ED" è propositiva ma può essere modificata dall'utente.

**TIPO DATA REGISTRAZIONE -** se viene selezionata "**Data valuta/scadenza**" il programma genera tante registrazioni contabili "per totali" per quante sono le date di valuta/scadenza degli effetti selezionati.

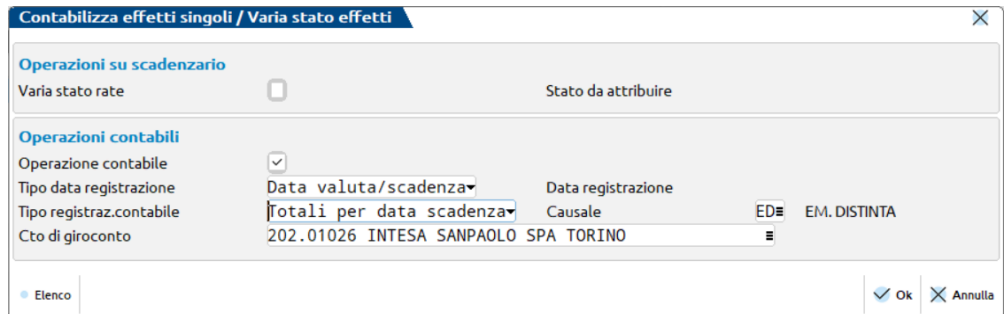

Le registrazioni contabili generate saranno le seguenti:

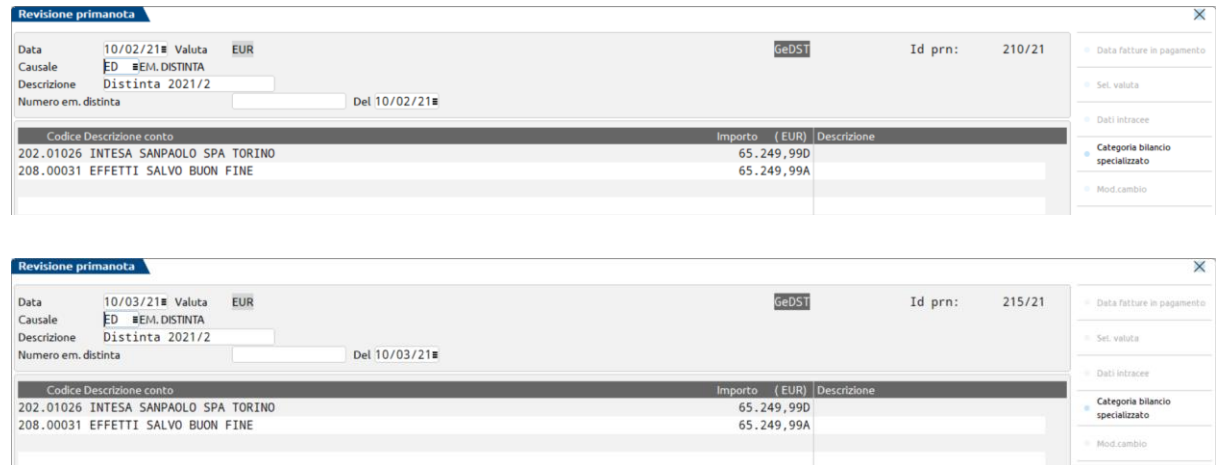

Nella testata della distinta, accanto all'importo contabilizzato verrà evidenziato il tipo di contabilizzazione utilizzata. Le successive contabilizzazioni dovranno avvenire nella stessa modalità.

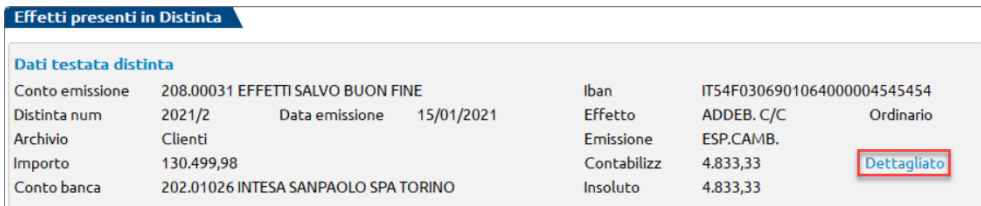

Per eliminare le registrazioni contabili generate dalla contabilizzazione dettagliata è necessario, dalla finestra di dettaglio della distinta, selezionare gli effetti desiderati e premere il pulsante **Elimina contabilizzazione[ShiftF8]. Gli estremi della contabilizzazione verranno eliminati su tutti gli effetti compresi nella registrazione eliminata (anche se non precedentemente selezionati).**

### *CONTABILIZZAZIONE PER TOTALI*

La contabilizzazione per totali, richiamabile attraverso il pulsante **Contabilizza per totali senza dettaglio effetti[Shift+F2],** non prevede una preselezione degli effetti, ma richiede gli estremi del documento di primanota che dovrà essere generato. La causale contabile è propositiva ma può essere variata.

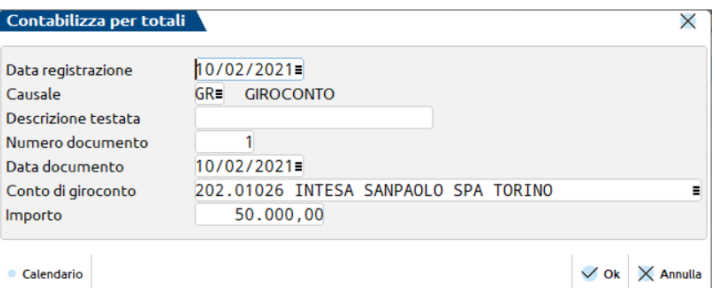

In caso di contabilizzazione parziale, per generarne un'altra è sufficiente premere il pulsante **Contabilizza per totali senza dettaglio effetti[Shift+F2]** e successivamente **Nuova contabilizzazione[F4]**.

Nella testata della distinta, accanto all'importo contabilizzato, verrà evidenziato il tipo di contabilizzazione utilizzata. Le successive contabilizzazioni dovranno avvenire nella stessa modalità.

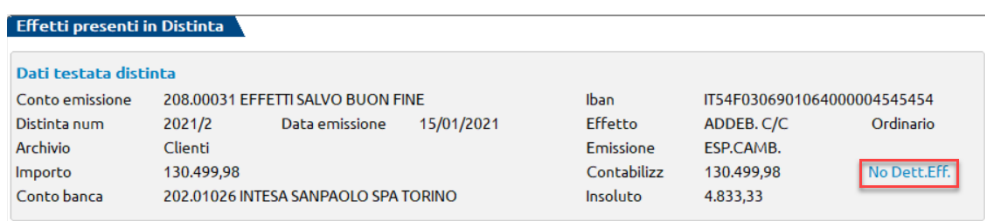

Per eliminare le registrazioni contabili generate dalla contabilizzazione per totali è necessario premere nuovamente il pulsante **Contabilizza per totali senza dettaglio effetti[Shift+F2],** posizionarsi sulla registrazione contabile che si intende eliminare e premere il pulsante **Elimina contabilizzazione[Shift+F3].**

#### **GENERAZIONE INSOLUTO**

La generazione di insoluti deve essere rilevata contabilmente per riaprire il saldo del cliente inadempiente. A differenza della contabilizzazione, l'insoluto viene rilevato facendo sempre riferimento all'effetto, sia questo singolo oppure raggruppato.

Le registrazioni di insoluto generate dalla gestione distinta utilizzano obbligatoriamente la causale IN e vengono numerate automaticamente dalla procedura leggendo nell'archivio **ANAGRAFICA AZIENDA - DATI AZIENDALI – PARAMETRI CONTABILI – NUMERATORI REGISTRI IVA E DOCUMENTI** la sezione "Numeratori Insoluto".

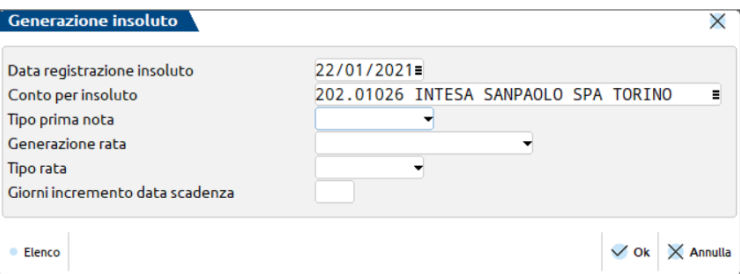

La generazione delle registrazioni contabili può essere **Dettagliata**, riportando tante righe per quanti sono gli effetti selezionati, oppure **Per totali**, evidenziando un importo complessivo pari alla somma degli effetti.

L'aggiornamento dello scadenzario può avvenire in due diverse modalità:

o **Riaprendo la rata originaria del documento**, in questo caso sia la registrazione di insoluto che la rata del documento non risultano marcate e bloccate

oppure

o **Generare una nuova rata in scadenzario**, in questo caso la registrazione di primanota risulta marcata e bloccata, mentre la rata di scadenzario no.

All'interno della distinta, il primo insoluto effettuato determina la modalità di aggiornamento dello scadenzario di futuri insoluti.

Il programma memorizza su ogni singola rata la modalità di creazione dello scadenzario con il valore "Riapertura rata" o "Nuova rata" e l'identificativo di primanota della relativa registrazione contabile.

*NOTA BENE: è possibile variare il "Tipo rata" in scadenzario sia in caso di riapertura che di generazione nuova rata, e attraverso il campo "Giorni incremento data scadenza" variare la data di scadenza.*

*L'eliminazione delle registrazioni di insoluto può avvenire marcando una o più rate e premendo il pulsante Elimina insoluto[Shift+F6].*

## **DISABILITARE LA GESTIONE DELLE DISTINTE AUTOMATICHE**

Disabilitando la gestione delle Distinte automatiche da Servizi – Variazioni – Parametri aziendali il programma presenta il seguente messaggio di avvertimento.

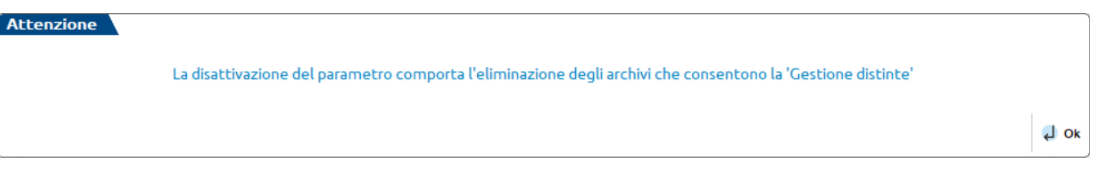

Proseguendo il menù di "Gestione distinte" non sarà più disponibile, tutte le registrazioni contabili e gli effetti precedentemente marcati, verranno sbloccati.

### **PROGRAMMA DI SERVIZIO PER VERIFICA CONGRUITA'SCADENZARIO/DISTINTE EFFETTI**

In Servizi – Variazioni – Contabilità è presenta il programma Verifica congruità scadenzario/Distinta effetti che consente di evidenziare eventuali disallineamenti tra quanto presente in scadenzario e i dati delle relative distinte.

# **PARTICOLARITA' EMISSIONE EFFETTI - COMPLETAMENTO EMISSIONE EFFETTI CON GESTIONE PRECEDENTE**

Se nei **Parametri gestione distinta – Parametri generali distinte** in corrispondenza del campo "Modalità emissione effetti" è stato indicato "**Consenti gestione rate già in portafoglio"** il programma accedendo alla funzione di emissione effetti presenta questo messaggio.

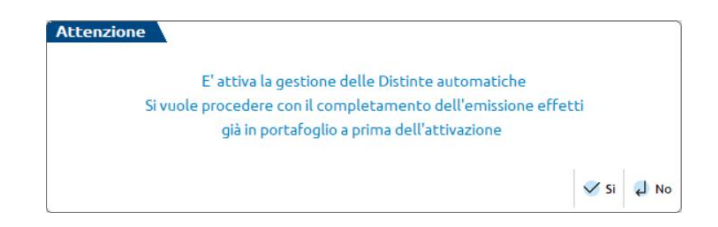

Rispondendo affermativamente sarà consentito operare nella vecchia modalità SOLO per completare l'emissione degli effetti intrapresa con la vecchia gestione, effettuando il giroconto e l'aggiornamento degli effetti da stato "e" (in portafoglio) a stato "E" (Esposizione cambiaria). La videata che si presenta è simile alla seguente:

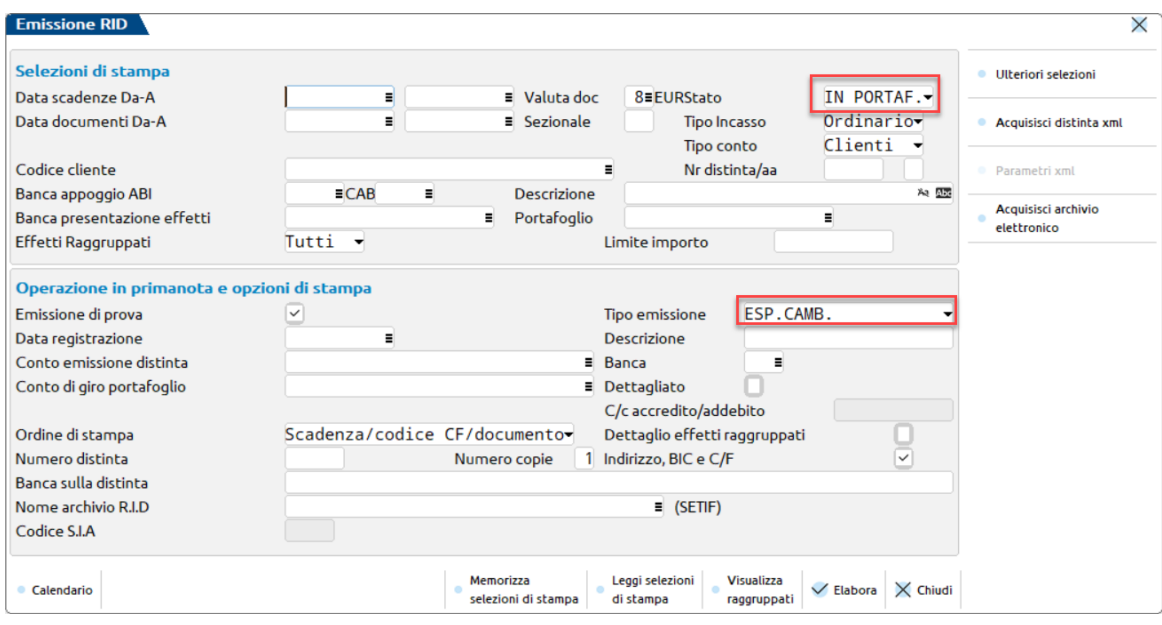

I campi sopra evidenziati sono fissi e non possono essere modificati dall'utente. Dopo aver aggiornato tutti gli effetti, si consiglia di variare i Parametri generali impostando il parametro "Con distinte automatiche".

# **PARTICOLARITA' AZIENDE CON IVA PER CASSA**

Come accade già nella normale gestione, l'emissione di effetti relativi a documenti con iva per cassa comporta la scrittura della rata all'interno dell'archivio dedicato "Contabilità – Incassi e pagamenti – Gestione effetti – Crea PS da effetti".

Dopo aver eseguito la contabilizzazione della rata presente in distinta, che storna il conto di transito e valorizza il conto "ordinario della banca" è necessario generare in primanota la registrazione di PS per riportare correttamente l'iva (acquisti o vendite) in liquidazione iva.

Per eseguire la contabilizzazione del PS è necessario posizionarsi nella voce di menù "Contabilità – Incassi e pagamenti – Gestione effetti – Crea PS da effetti", selezionare la rata corrispondente e contabilizzarla.

Nel caso in cui sia stata eseguita la contabilizzazione della rata, dalla distinta interessata, e successivamente venga rilevato il relativo insoluto, il programma di gestione distinte è in grado di evidenziare, nel programma "Crea PS da effetti" la relativa rata come "insoluta".

La procedura da seguire è diversa in base a come è stato generato l'insoluto.

- Se è stata riaperta la rata origine del documento
	- o e la rata confluisce in un'altra distinta, il programma genera una nuova rata all'interno del "Crea PS da effetti". All'atto della contabilizzazione della distinta occorrerà generare anche il relativo PS tramite l'apposita funzione "Crea PS da effetti". Mentre
	- o se la rata non confluisce in altra distinta il pagamento deve essere effettuato tramite PS generato dalla funzione di Primanota.

- Se è stata generata una nuova rata in scadenzario occorre procedere diversamente a seconda della modalità di pagamento.
	- o Se questa nuova rata viene emessa tramite una nuova distinta, dopo aver effettuato la contabilizzazione occorre generare da primanota anche la registrazione di PS per poter liquidare l'iva correttamente.
	- o Se la rata non confluisce in altra distinta il pagamento deve essere effettuato tramite PS generato dalla funzione di Primanota.